#### en/MKGPS-V3 6

LotharF MikroKopter.de

## **Inhaltsverzeichnis**

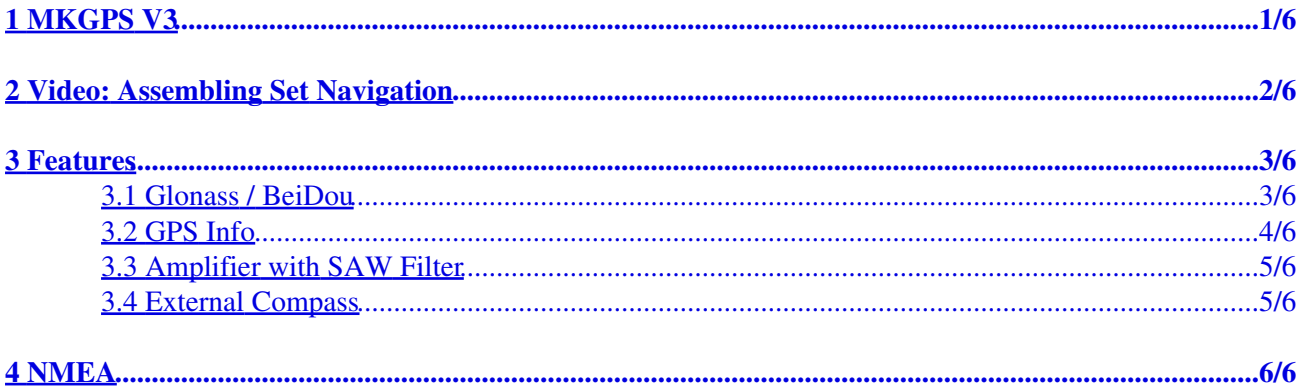

# <span id="page-2-0"></span>**1 MKGPS V3**

The MKGPS V3 is a new GPS-Receiver for the Mikrokopter. It can receive and evaluate in parallel also the Russian GLONASS or the Chinese **BeiDou** satellite system in addition to the usual American GPS satellites. This increases, particularly in areas with inadequate GPS coverage or signal shading (mountains, high-rise buildings), the satellites availability for navigation, considerably.

For suppressing external interference sources (such as video transmitter), the GPS receiver has been equipped with an RF preamplifier and a high-frequency SAW filter.

(**INFO:** MKGPS V3 can be used since software version V2.08 for FlightCtrl and NaviCtrl => [Download](https://wiki.mikrokopter.de/Download))

#### **Together with a [NaviCtrl:](https://wiki.mikrokopter.de/NaviCtrl)**

- the position can be held (Position-Hold or PH)
- it can be flown back to the start point (Coming Home or CH)
- heading to [WayPoints](https://wiki.mikrokopter.de/WayPoints) ([Waypoints](https://wiki.mikrokopter.de/MikroKopterTool-OSD))
- the flight route can be <u>logged</u> on SD card
- the actual position can be displayed on the 'OSD'-Map in the [KopterTool](https://wiki.mikrokopter.de/MikroKopterTool-OSD)
- distance and speed can be displayed in the [Graupner HoTT-Telemetry](https://wiki.mikrokopter.de/MC-32#MikroKopter-Men.2BAPw-)
- the camera can be focused to a specific point: [PointOfInterest](https://wiki.mikrokopter.de/PointOfInterest) (POI)

<span id="page-3-0"></span>**2 Video: Assembling Set Navigation**

# <span id="page-4-0"></span>**3 Features**

## <span id="page-4-1"></span>**3.1 Glonass / BeiDou**

The main difference to the old MK GPS V2 is, that besides **GPS** the Russian system **Glonass** and the Chinese **Beidou** system are also supported. In this way a much higher satellite coverage is guaranteed. Especially in areas without adequate GPS coverage (i.e. in valleys), it brings significant improvements.

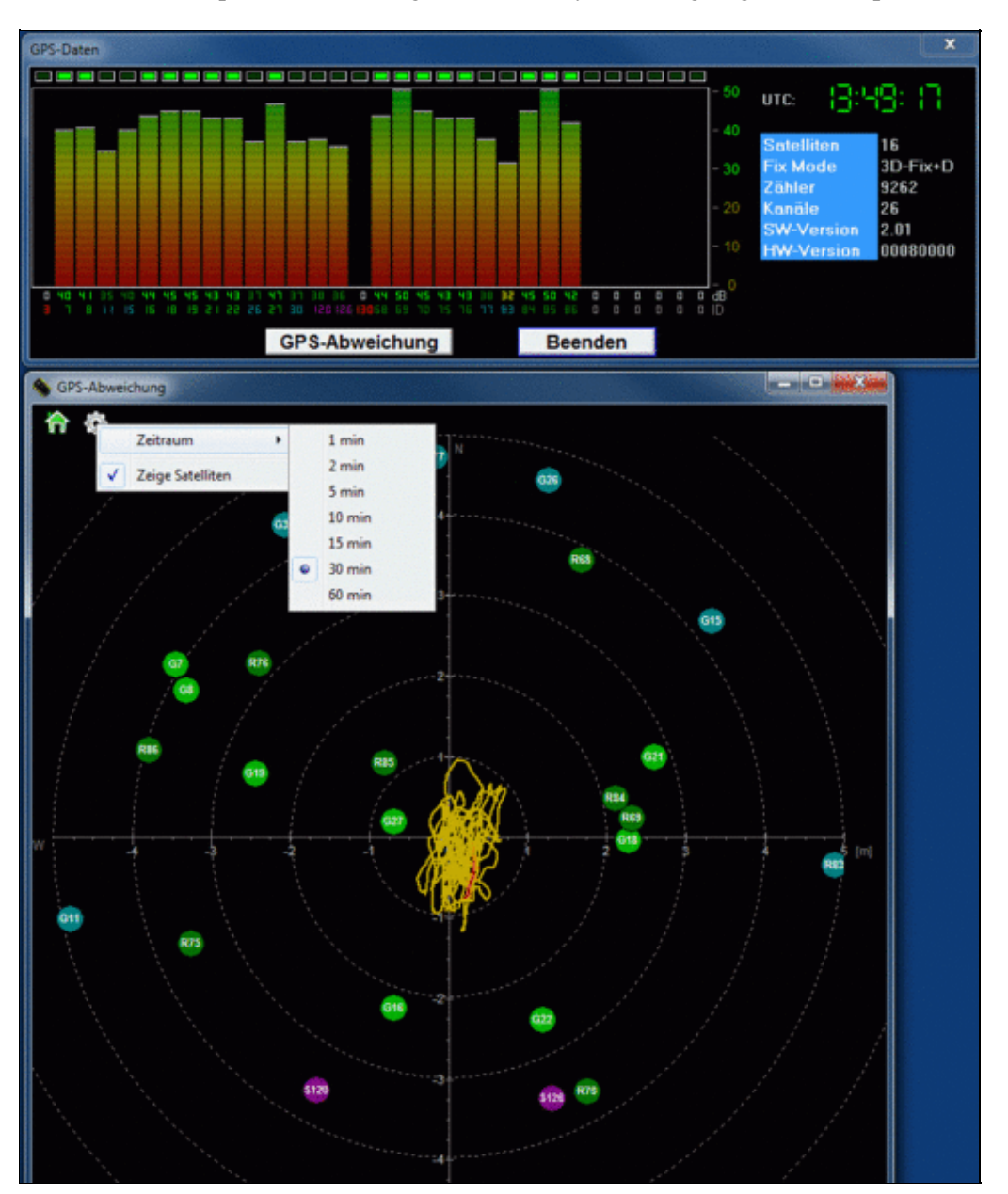

#### 3.2 GPS Info

<span id="page-5-0"></span>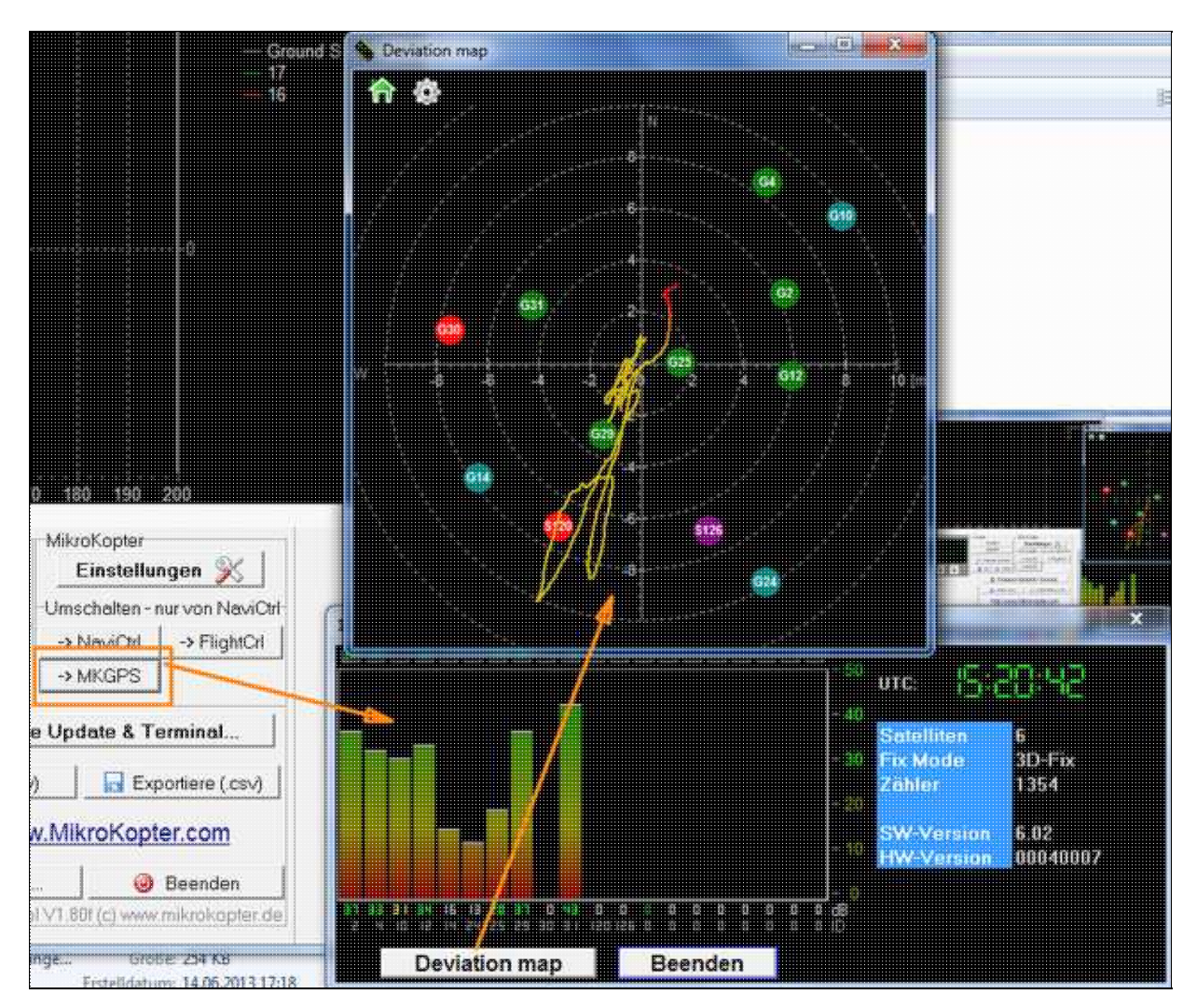

Via the Koptertool can be displayed:

- the actual GPS divergency (MK need to stand on the ground)
	- $\triangleq$  the center position can be moved by right-clicking
- the current signal strength of the satellites (Note: outside, at least one satellite should have 50dB signal strength. A [GPS-Shield](https://www.mikrocontroller.com/index.php?main_page=product_info&cPath=69&products_id=585) is recommended for a better reception.)
- Position of the satellites in the sky:
	- ♦ light-green satellites: Sat. is used with SBAS-correction data for the navigation
	- ♦ dark-green satellites: Sat. is used without SBAS-correction data for the navigation
	- ♦ turquoise satellites: Sat. is not used yet for navigation
	- ♦ red satellites: signal is bad or Sat. is not useable
	- ♦ lila satellites: transmits SBAS-correction data

GPS Navigation-Satellites have the letter "G", SBAS-Satellites "S".

The number is the ID of the satellite (PRN Code).

Details about the satellite is also be shown by moving the mouse over the satellite.

**A** Note: If that is in use, the **[KopterTool](https://wiki.mikrokopter.de/KopterTool)** directly accesses the GPS module and the [NaviCtrl](https://wiki.mikrokopter.de/NaviCtrl) reports "Error: No GPS Communication"

### <span id="page-6-0"></span>**3.3 Amplifier with SAW Filter**

The receiver has been equipped with an RF preamplifier and a high-frequency SAW filter. This filters interferences from video transmitter.

## <span id="page-6-1"></span>**3.4 External Compass**

You can glue the external compass from below into the module - the appropriate spot is intended.

## <span id="page-7-0"></span>**4 NMEA**

Since the software version 2.00a for the NaviCtrl the **NMEA** format also can be given via the Ublox module. (i.e. for cameras with data-logging)

The data can be taken via the *Debug* connection PIN9 at the [NaviCtrl.](https://wiki.mikrokopter.de/NaviCtrl)

**IMPORTANT:** Only with a plugged in microSD-card (max. 2GB / FAT16) into the NaviCtrl the NMEA data can be used.

A file "settings.ini" will be automatically created from the NaviCtr, that provides the required parameter. If a microSD-card has been already used in the NaviCtrl, the existing Settings.ini **must** be deleted after a software update, so that a new one can be created with the required parameter.

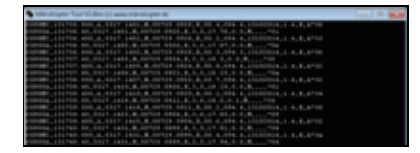

See also:

- <http://www.kowoma.de/gps/zusatzerklaerungen/NMEA.htm>
- <http://aprs.gids.nl/nmea/>
- [KategorieMK-Baugruppe/de](https://wiki.mikrokopter.de/KategorieMK-Baugruppe/de)

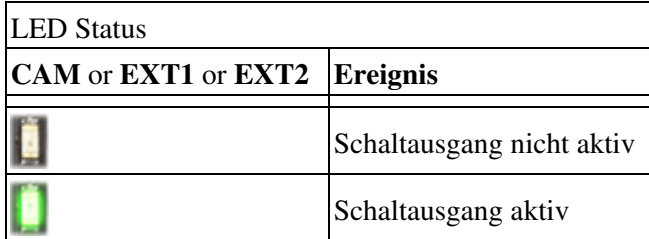